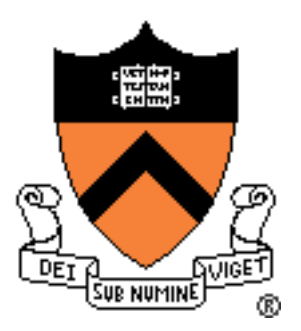

# Project 6 File System

**COS 318 Fall 2016** 

# Project 6: File System

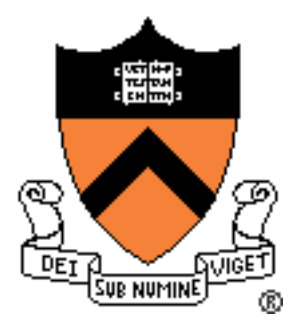

- Goal: Implement a simple UNIX-like file system with a hierarchical directory structure.
- Read the project spec for the details.
- Get a fresh copy of the start code from the lab machines (/u/318/code/project6/).
- Start as early as you can. This is a long project and you will have to write a lot of code.

### Project 6: Schedule

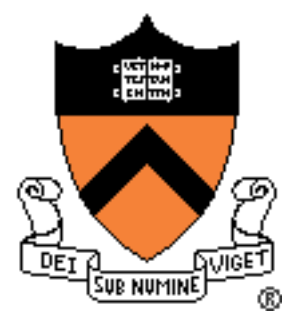

- Design Review:
	- No design review!
	- You will submit a pdf file with your project that describes the details about the design of your file system.
	- Look at the "Design Document" section of the project description for the content of the document that you need to write.
- Due date: Tuesday 1/10/2016 (Dean's date), 5:00pm.

### Project 6: Overview

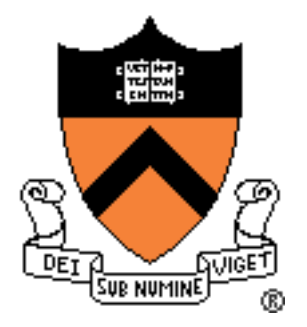

- Implement a simple UNIX-like file system with a hierarchical directory structure
- Manage disk space, as files and directories grow and shrink.
- Implement commands and system calls to browse the directory structure, create new files and directories, delete them, etc.
- Don't need to worry about concurrency, permissions, or high performance.

# API

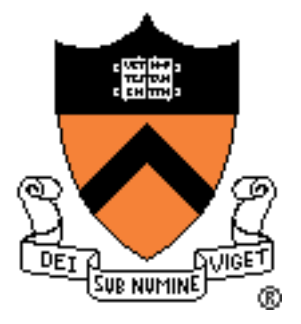

- Disk format
- File
	- open, close, read, write, seek
	- link and unlink (delete a file)
	- stat
- Directory
	- make, remove, stat, etc.
- Shell commands
	- Is and chdir (cd)

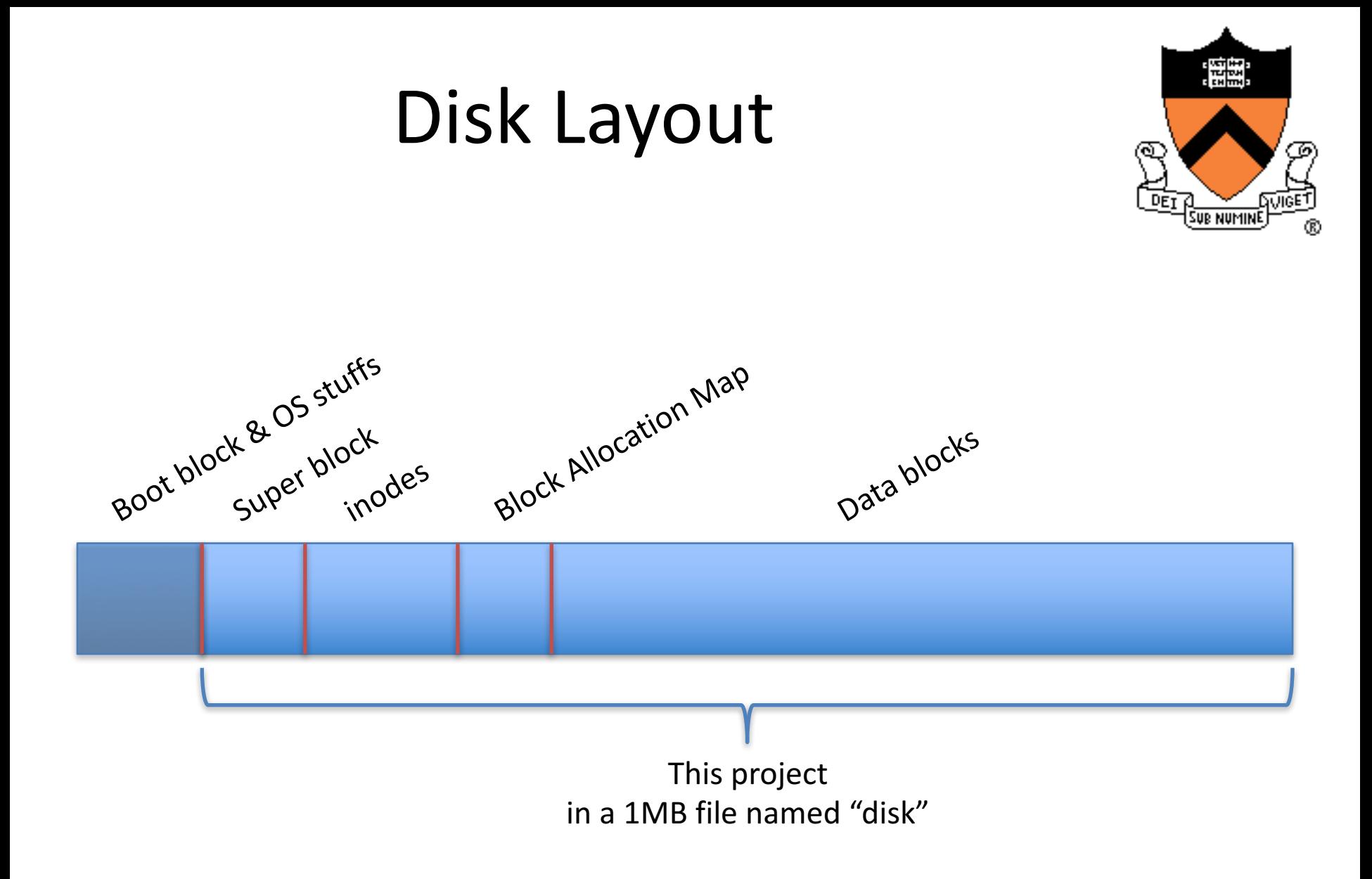

Space between divisions is not representative of actual size.

### Superblock – Disk Metadata

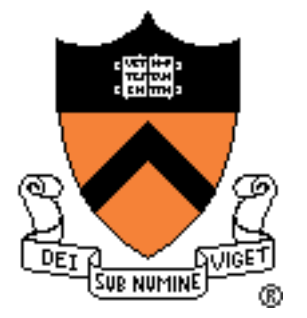

- Examples:
	- Size
	- $-$  # of inodes
	- $-$  # of data blocks
	- Where inodes start
	- Where data blocks start
	- Magic number

Super block

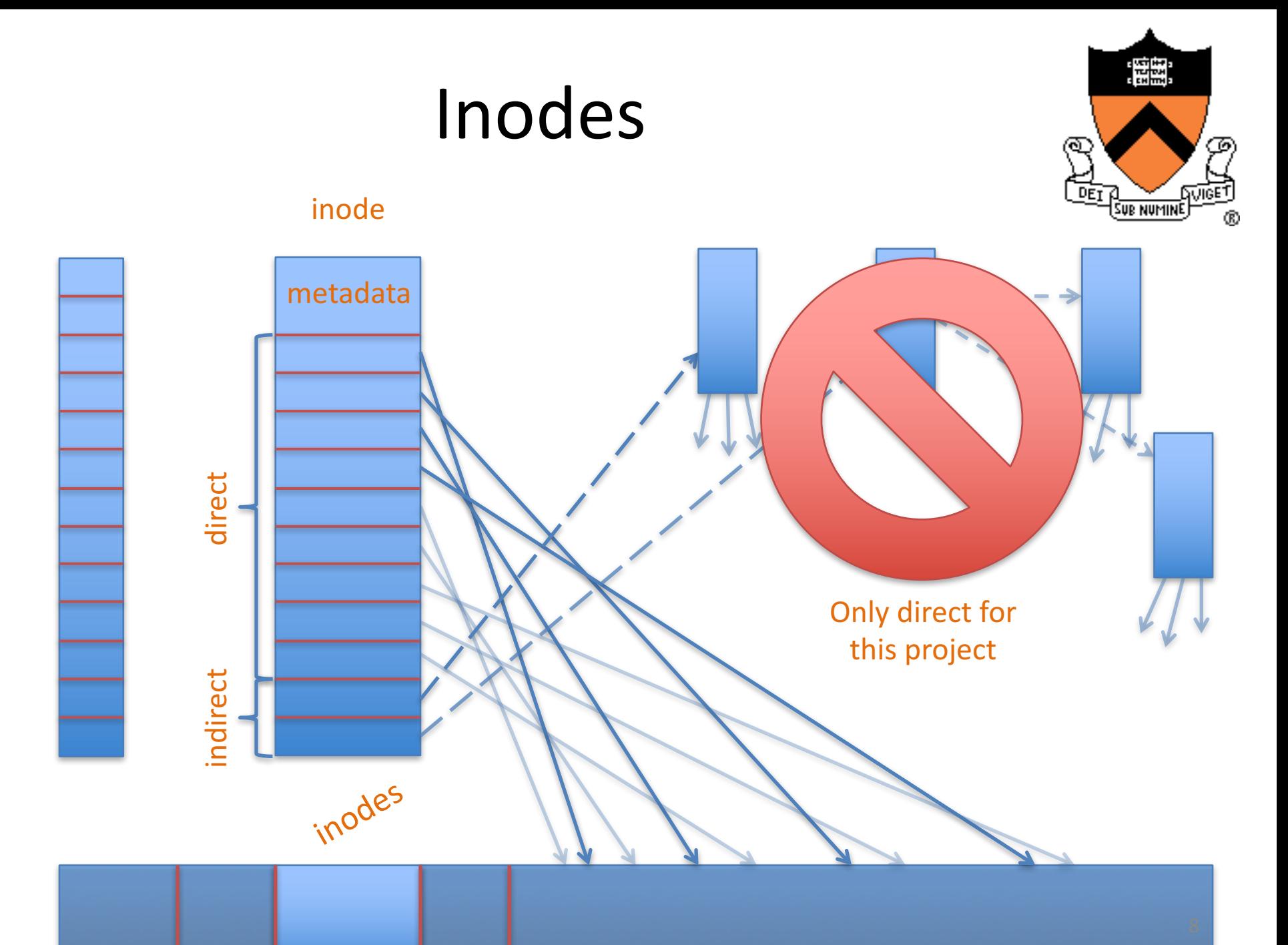

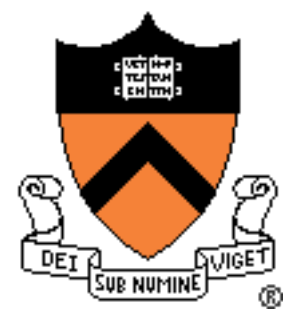

#### Inode – Metadata

- Examples:
	- File or directory?
	- Link count
	- Size
	- Etc..

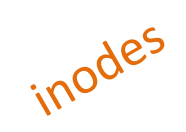

# fs\_init

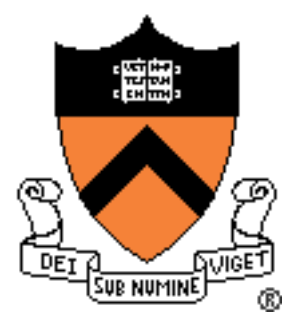

- A "constructor" for the FS code.
- Call block\_init() to initialize the block "device."
- Initialize data structures and resources used by the file system.
- Format the disk or mount it if it is already formatted (create a mechanism to detect if the disk is formatted).

# fs\_mkfs

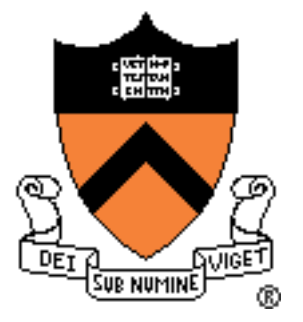

- "Makes" a file system:
	- Write the super block;
	- Mark inodes and data blocks as free;
	- Create root directory;
	- Initialize file descriptor table.

# File Creation and Deletion

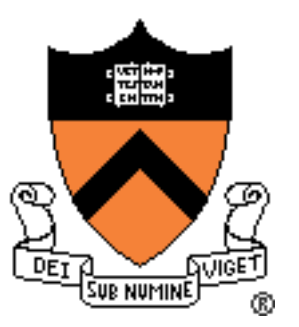

- fs open(), fs  $link()$ , fs unlink().
- open: create a new file if it does not exist.
- link: hard link to a file
	- Create a link to an existing file
- unlink:
	- $-$  Delete a file if link count  $== 0;$
	- Delete directory entry;
	- Special behavior if file is still open (look at the project description).

#### File Access

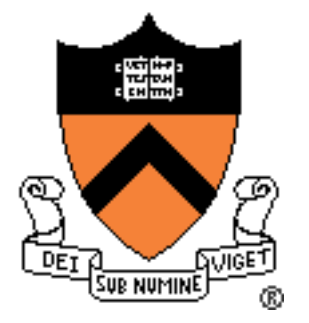

- open: open an existing file (allocate file descriptor).
- read: read bytes from an open file.
- write: write bytes to an open file.
- lseek: change position in a file.
- close: free file descriptor.

# fs\_lseek() Semantics

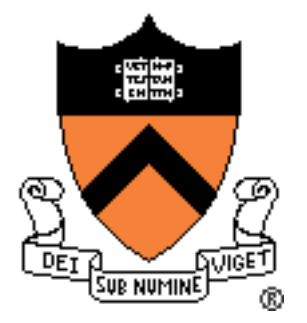

- This project fs lseek() takes only two arguments:
	- file descriptor and offset.
- Unix Iseek() takes three arguments:
	- File descriptor, offset, whence.
- Whence: SEEK SET, SEEK CUR, SEEK END.
- Is Iseek() assumes SEEK SET.
- What if Iseek() wants to seek past the end of the file? (look at the project description for the expected behavior)

#### Directories – Part 1

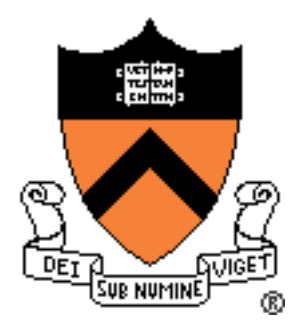

- Like a file: list of files and directories:
	- Name to inode number mapping.
- Can read it like a file:
	- Use your file I/O functions (fs\_\*) to do directory manipulation.
- Always has at least two entries:
	- "." current directory;
	- ".." parent directory.

#### Directories – Part 2

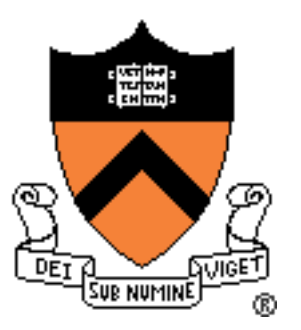

- mkdir: make a directory.
	- create an entry in parent directory;
	- create two directories: "" and "..".
- rmdir: remove directory if empty.
- cd: change the current directory
	- for relative path names only.

#### $Example - fs$  mkdir

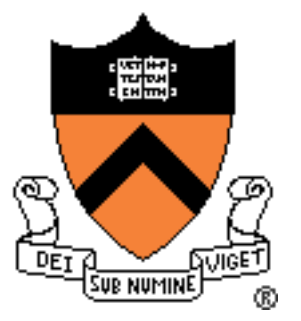

int fs mkdir(char \*file name)  $\{$ if (file name exists) return ERROR; // allocate inode // allocate data blocks // set directory entries for "." and ".." // set inode entries appropriately // update parent return SUCCESS

}

## **Misc**

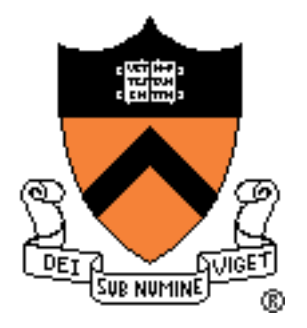

- You don't need to support absolute path names.
- You don't need to support recursive directory removal.
- Implement a file system check (fsck) tool for debugging that verifies integrity of:
	- Superblock magic number;
	- Block allocations;
	- Inode allocations;
	- Block allocation map;
	- Directory content;
	- Etc.

#### Implementation

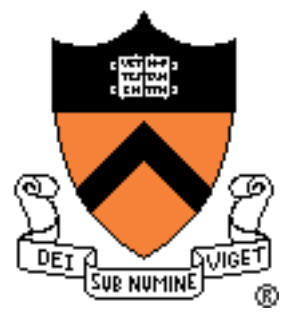

- In Linux:
	- Uses a file to simulate a disk
	- Code is provided
	- Execute ./Inxsh
- Shell supports:
	- System calls for file system
	- Commands: "ls", "cat foo", "create foo 200"
- You will have to write a lot of code:
	- Over 1,000 lines of code.

### **Testing**

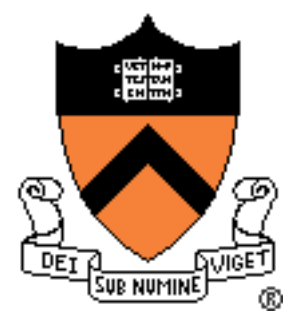

- A python script for testing is provided.
- Multiple tests that each:
	- execute the shell;
	- open an existing file system (or format a new one);
	- write commands to the shell (cat foo);
	- read output from the shell (ABCDEF);
	- exit.
- You should also write your own test cases:
	- submit them with your code.